#### **D. Munthin/ Regionale Fachberatung Verkehr / Projekt MeDiVe und Technik**

# **Caliope Modul 2: Projekt Ampelsteuerung (Kl. 4 bis 6)**

**Inhalte:** Hinführung an technische Systeme mit Sensoren und Aktoren am Beispiel der Ampelsteuerung, Sicherheitspropädeutik technischer Systeme, Kennenlernen des Caliope mini …

#### **I Hinführung:**

An Verkehrskreuzungen sind Gefahrensituationen gegeben, da verschiedene Teilnehmer am Straßenverkehr zu unterschiedlichen Zeiten berechtigt sein müssen, die Kreuzung zu überqueren. Ansonsten wären Unfälle unausweichlich.

Die folgende Abbildung zeigt eine Ampel für Kraftfahrzeuge an einer Kreuzung.

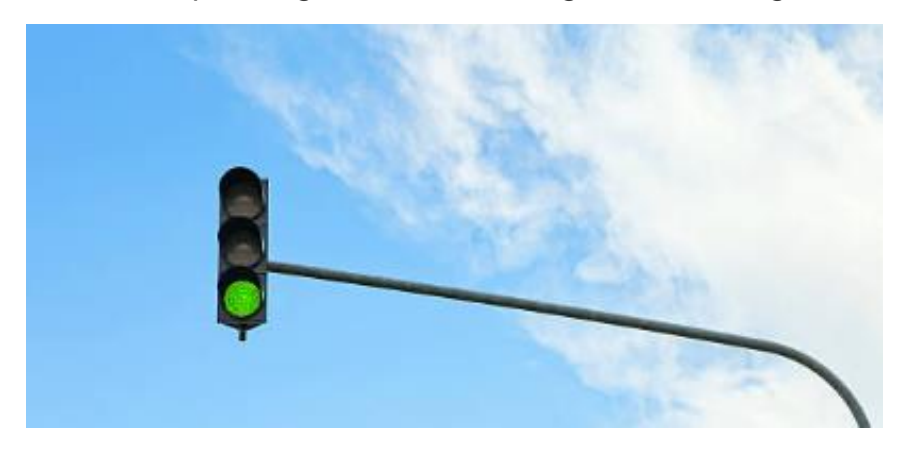

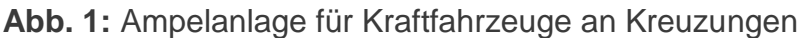

**Quelle**: https://www.gettyimages.de/detail/foto/green-traffic-light-lizenzfreiesbild/174084202?adppopup=true

### **Aufgabe 1:**

a) Beschreibe mit eigenen Worten die Farbabfolge der Ampel.

\_\_\_\_\_\_\_\_\_\_\_\_\_\_\_\_\_\_\_\_\_\_\_\_\_\_\_\_\_\_\_\_\_\_\_\_\_\_\_\_\_\_\_\_\_\_\_\_\_\_\_\_\_\_\_\_\_\_

\_\_\_\_\_\_\_\_\_\_\_\_\_\_\_\_\_\_\_\_\_\_\_\_\_\_\_\_\_\_\_\_\_\_\_\_\_\_\_\_\_\_\_\_\_\_\_\_\_\_\_\_\_\_\_\_\_\_

\_\_\_\_\_\_\_\_\_\_\_\_\_\_\_\_\_\_\_\_\_\_\_\_\_\_\_\_\_\_\_\_\_\_\_\_\_\_\_\_\_\_\_\_\_\_\_\_\_\_\_\_\_\_\_\_\_\_

\_\_\_\_\_\_\_\_\_\_\_\_\_\_\_\_\_\_\_\_\_\_\_\_\_\_\_\_\_\_\_\_\_\_\_\_\_\_\_\_\_\_\_\_\_\_\_\_\_\_\_\_\_\_\_\_\_\_.

### **Lösung:**

Du hast vermutlich die richtige Lösung gefunden.

Die Ampel schaltet ununterbrochen im Wechsel von Grün – Rot – Rot/Gelb – Grün…

**II Vertiefung:** Bau einer Schaltung zur Steuerung einer Ampelanlage

Du bist Mitglied einer Gruppe von Ingenieuren, die eine Schaltung Steuerung einer Ampel entwickeln möchte. Dein **Caliope mini** wird Dir dabei helfen.

Wir wollen die folgende Farbabfolge schalten:

**Rot** (für 5 Sekunden) – **Gelb** (für 2 Sekunden) – **Grün** (für 5 Sekunden) - …

**Schritt 1:** Schließe den Caliope an den Computer an. Du weißt aus dem letzten Modul, wie das geht. Arbeite ansonsten das Modul *"Handbremsleuchte"* durch.

**Schritt 2:** Starten der Online-Entwicklersoftware

- a) Gehe auf die Webseite<https://lab.open-roberta.org/>
- b) Wähle das Icon des **Caliope mini** (roter Pfeil!).

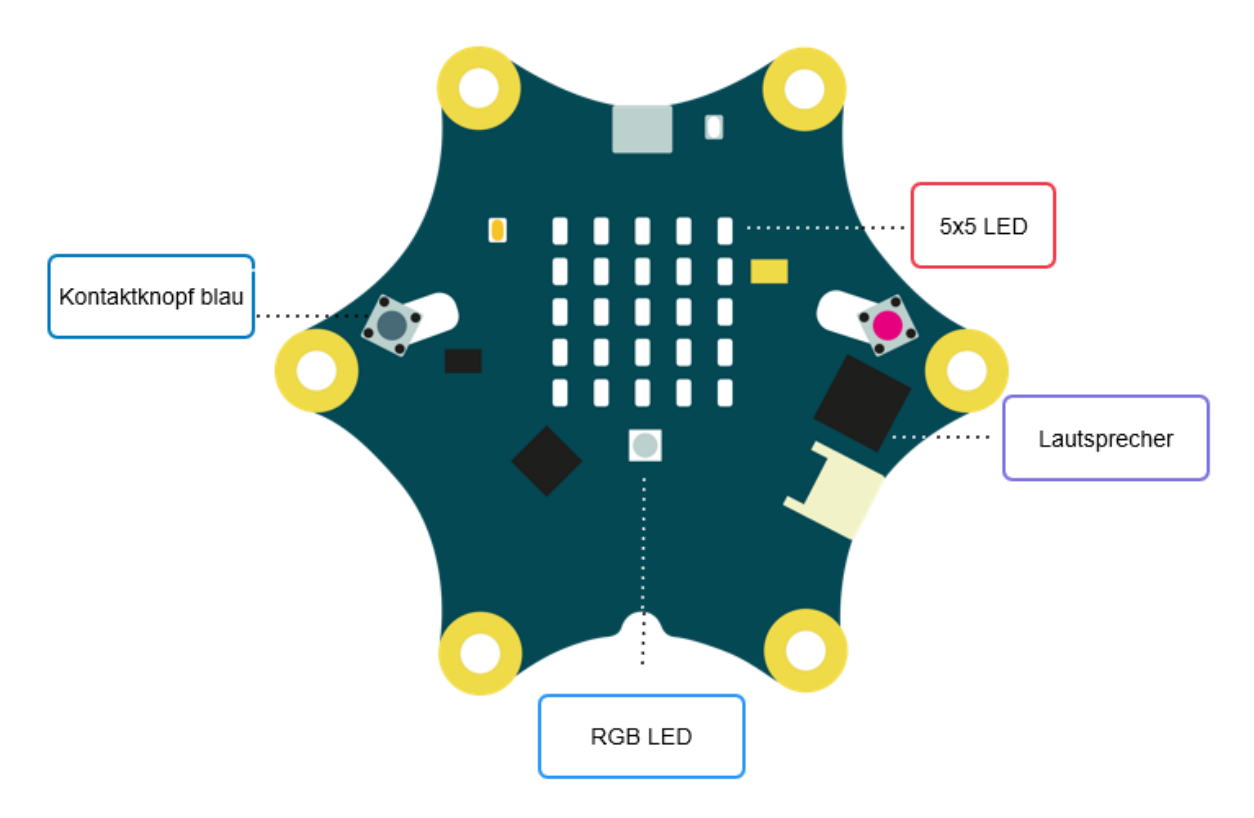

Wir benötigen eine Lampe, die verschiedene Farben anzeigen kann. Dazu wollen wir die **RGB LED** des Caliope kennen lernen. Finde Sie in der oberen Abbildung!

# **Schritt 3:**

Nun sind wir soweit, die Kontrolle, der Sensor und Anzeige können zusammengefügt werden. Wir überlegen uns folgende Funktionsweise:

- 1. Wiederhole die ganze Zeit:
	- Schalte die **RGB LED** auf Farbe **Rot**.
	- Warte 5 Sekunden ( = 5000 Millisekunden)
	- Schalte …
	- …
	- …
	- …

**Aufgabe 2:** Ergänze die Fehlenden Zeilen in Schritt 3.

# **Aufgabe 3:**

a) Ziehe aus dem rechten Auswahlmenü unter Aktion das Icon "Wiederhole unendlich oft" in den weißen Programmbereich und hänge es an den Start. Suche nun die Bausteine aus dem Menü links, die Du benötigst, um die Schaltung entsprechend Schrtt 3 zu gestalten.

Hinweis: Wartezeiten werden mit dem folgenden Baustein programmiert. Eine Sekunde entspricht dabei 1000 Millisekunden.

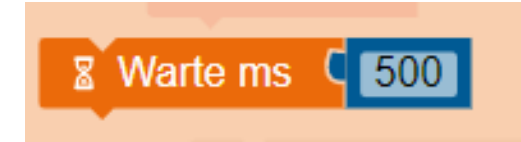

b) Teste Dein System, indem Du das Programm auf den **Caliope mini** lädst.

**Hilfe:** Wenn Du mit Aufgabe 3 Probleme hast, dann nutze den Tipp auf der folgenden Seite!

**Tipp:** Hier siehst Du alle Bausteine aus dem Auswahlmenü, die Du benötigst. Bringe Sie in die richtige Zusammensetzung und teste Dein System.

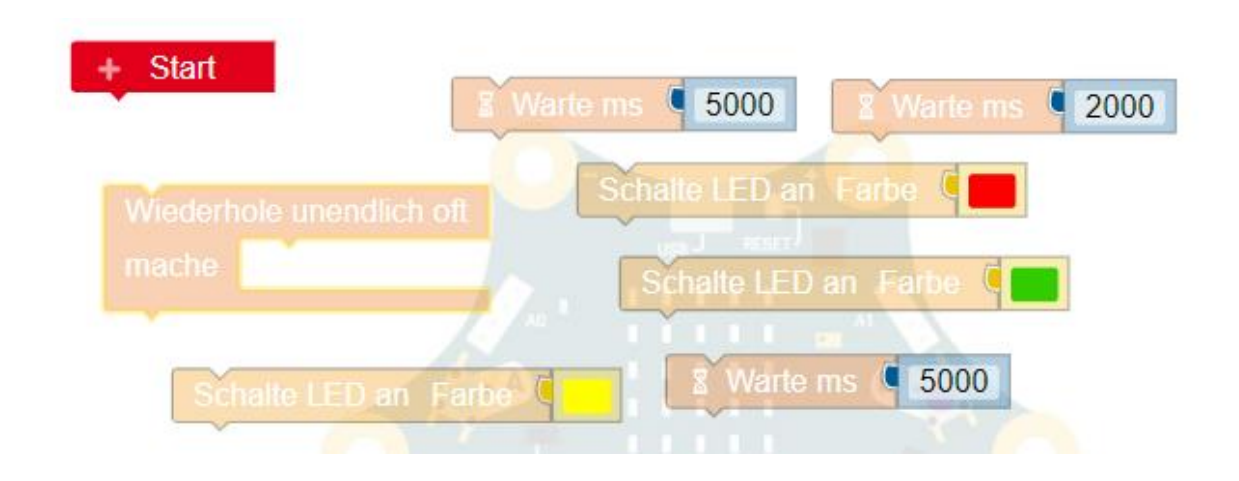

Auf der folgenden Seite findest Du die Lösung für das Gesamtsystem. Probiere es aber zunächst unbedingt selbst aus.

## **Lösung für das Gesamtsystem:**

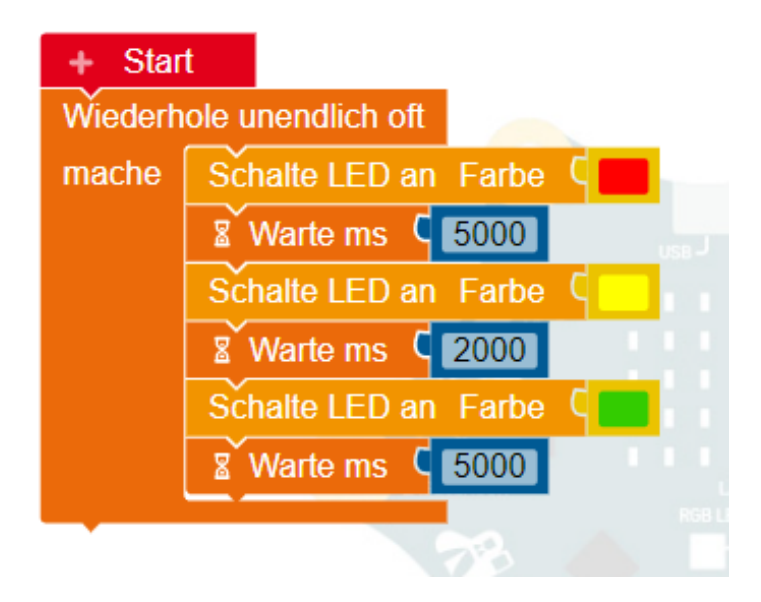